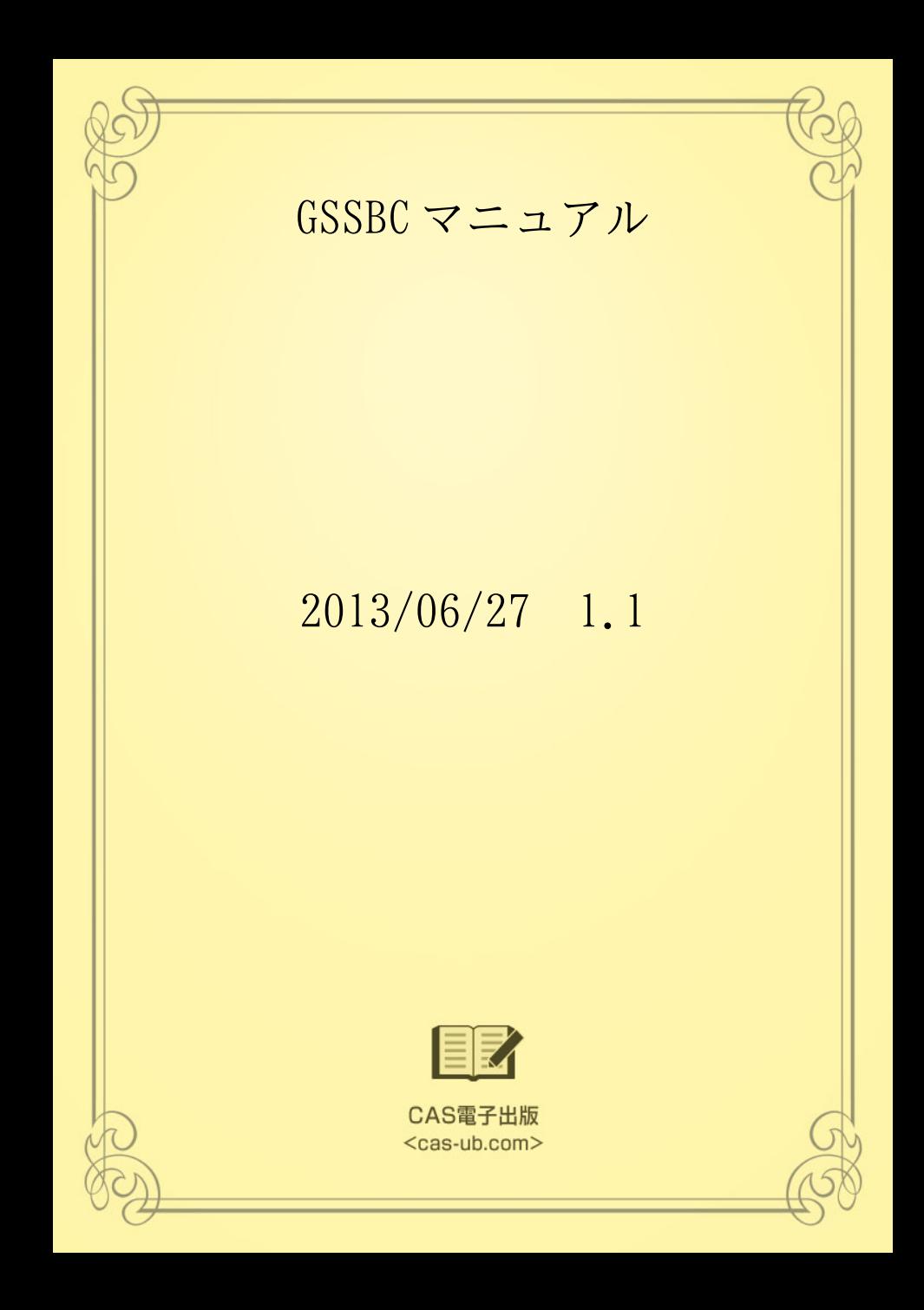

# 目 次

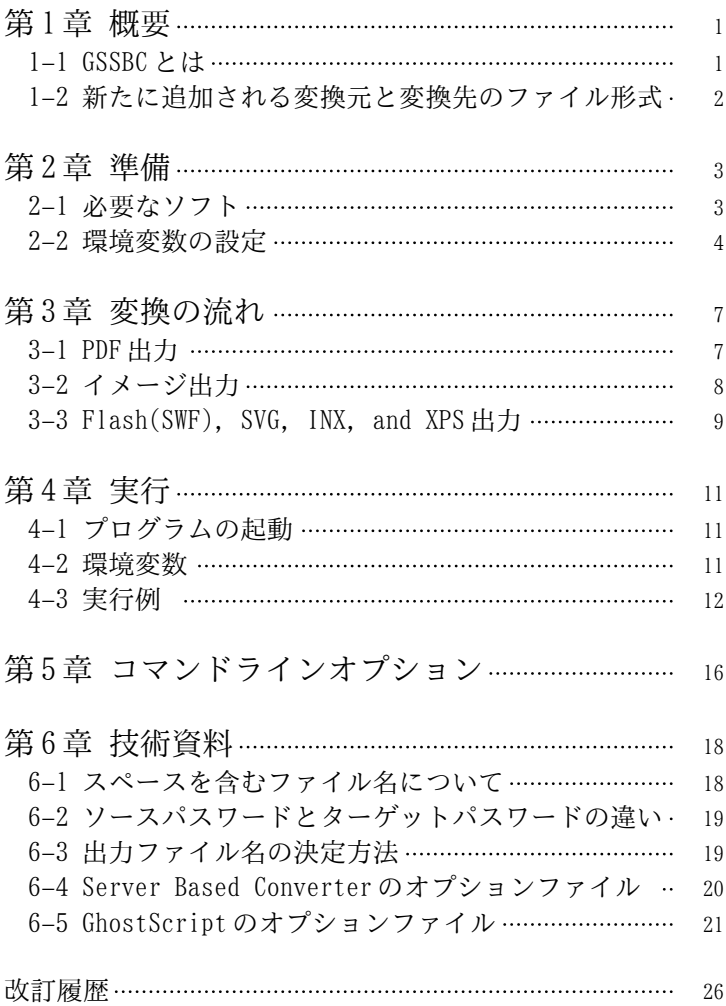

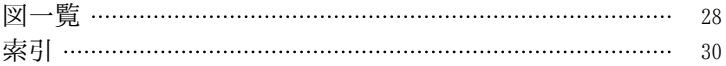

## <span id="page-4-0"></span>第1章 概 要

1–1 GSSBC とは

GSSBC は、Server Based Converter, GhostScript を使って、次の 変換を可能にするソフトです。

- 1) 現在の Server Based Converter の Linux 版は、各種イメージ 形式への変換をサポートしていませんが、GSSBC を使うと、 Linux でも各種イメージ形式への変換ができます。
- 2) MS Office から PDF への変換など、Server Based Converter で可能な変換は、GSSBC でも可能です。

以上のように、GSSBC は、Server Based Converter の機能を拡張 し、利用範囲を広げるソフトです。

以下の説明では、

Server Based Converter を SBC と略します。 GhostScript を GS と略します。

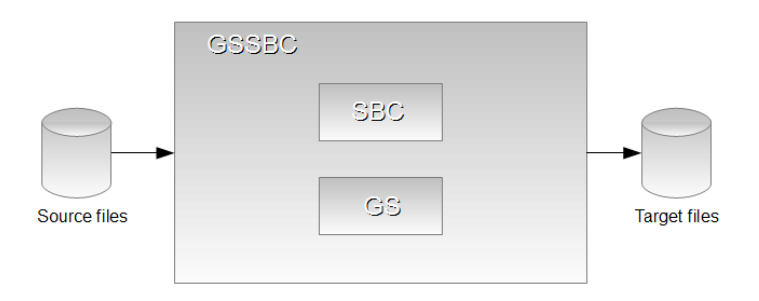

図 1.1 GSSBC components

<span id="page-5-0"></span>1–2 新たに追加される変換元と変換先のファイル形式

GSSBC が変換できる変換元、変換先のファイル形式は、以下の通 りです。

これらは、すでに SBC がサポートしているものに追加されるもの です。

### 新たな変換元ファイル形式

特になし

### 新たな変換先ファイル形式

GS がサポートしている出力ファイル形式

## <span id="page-6-0"></span>第2章 準 備

2–1 必要なソフト

GSSBC を実行するには、以下のソフトがインストールされていて、 正常に動作することが必要です。

## Server Based Converter

Server Based Converter V4.0 以上。日本語を正しく処理する ためには、あなたのフォント環境に合わせて、font-config.xml でフォントを適切に設定してください。フォントの設定につい ては、Server Based Converter のマニュアルを参照してくださ い。

### Java

JDK 1.7.0\_05 以上

### GhostScript

GhostScript 9.06 以上。日本語 Windows で、日本語を正しく処 理するためには、日本語 Windows 用 GPL GhostScript を使って ください。その他のプラットフォーム用 GPL GhostScript で、 日本語を正しく処理するためには、あなたのフォント環境に合 わせて、フォントを適切に設定してください。フォントの設定 については、GhostScript のマニュアルを参照してください。

#### ダウンロード場所

#### Java

[http://www.oracle.com/technetwork/java/javase/downloads/](http://www.oracle.com/technetwork/java/javase/downloads/index.html) [index.html](http://www.oracle.com/technetwork/java/javase/downloads/index.html)

## 日本語 Windows 用 GPL GhostScript

<http://www.khotta.org/ghost/index.html>

## その他のプラットフォーム用 GPL GhostScript

<http://www.ghostscript.com/download/gsdnld.html>

### <span id="page-7-0"></span>我々のテスト環境

Ssrver Based Converter V4.0MR2 日本語版 Window 7 Professional 32bit JDK 1.7.0\_05 GhostScript 9.06 日本語版

## 2–2 環境変数の設定

GSSBC の実行前に、以下の環境変数を設定してください。 パスが空白を含む場合は、ダブルクォート (") で括ってください。

#### SBC の環境変数

SBC の Java インターフェースが実行できるように、SBC のマニュ アルにしたがって、環境変数を設定してください。

#### JAVA\_HOME

JAVA\_HOME には、Java がインストールされているフォルダ/ディレ クトリを設定してください。

### Windows

Java が、

 $c:4$ idk1.7.0

にインストールされているなら、

#### set JAVA HOME=c:\jdk1.7.0

Linux

Java が、

/usr/local/java/jdk1.7.0

にインストールされているなら、

### export JAVA\_HOME=/usr/local/java/jdk1.7.0

#### <span id="page-8-0"></span>GSSBC\_HOME

GSSBC\_HOME には、GSSBC がインストールされているフォルダ/ディ レクトリを設定してください。

Windows

GSSBC が、

 $c:$ ¥gssbc

にインストールされているなら、

set GSSBC HOME=c:\stgssbc

Linux

GSSBC が、

 $\tilde{}$ /gssbc

にインストールされているなら、

export GSSBC\_HOME=~/gssbc

GS\_PROG\_PATH

GS\_PROG\_PATHには、GS の実行プログラムのパスを設定してくださ い。

GS によるイメージ出力をしないのなら、このステップは省略でき ます。

Windows

GS の実行プログラムが、

C:\Program Files\gs\gs9.06\bin\gswin32c.exe

なら、

set GS\_PROG\_PATH="C:\Program Files\gs\gs9.06\bin \gswin32c.exe"

Linux

GS の実行プログラムが、

/opt/ghostscript-9.06-linux\_x86\_64/gs-906-linux\_x86\_64

なら、

export GS\_PROG\_PATH=/opt/ghostscript-9.06-linux\_x86\_64/ gs-906-linux\_x86\_64

## <span id="page-10-0"></span>第3章 変換の流れ

GSSBC は、次のように、SBC と GS を使って変換を実行します。

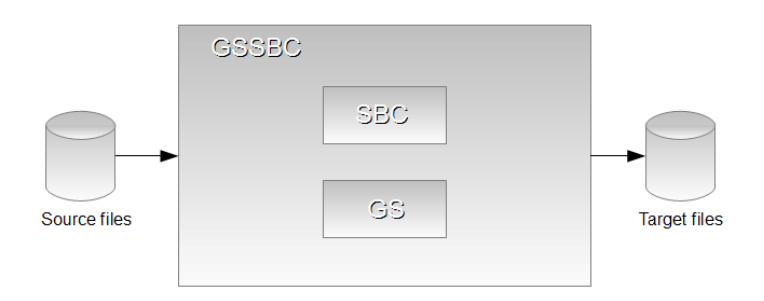

図 3.1 GSSBC のコンポーネント

## 3–1 P D F 出 力

(1-1) 入力が MS Office など SBC がサポートしているファイルの 場合

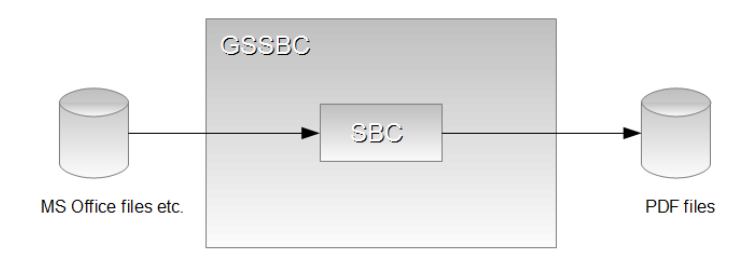

図 3.2 MS Office ファイルなどから PDF へ

<span id="page-11-0"></span>3–2 イメージ出力

イメージ出力に、SBC を使うか、GS を使うかは、コマンドライン オプションの -p に指定された値で決まります。 @で始まる SBC の プリンタ名なら、SBC を使います。それ以外は、GS のデバイス名と みなして GS を使います。

Linux では、SBC によるイメージ出力はできません。GS によるイ メージ出力のみです。 Windows では、SBC によるイメージ出力と GS によるイメージ出力の両方が可能です。

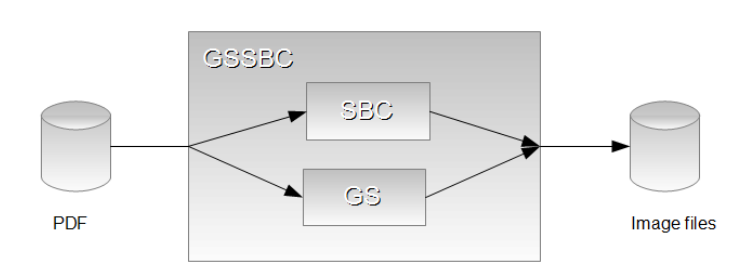

(2-1) 入力が PDF の場合

図 3.3 PDF からイメージへ

(2-2) 入力が MS Office など SBC がサポートしているファイルの 場合

<span id="page-12-0"></span>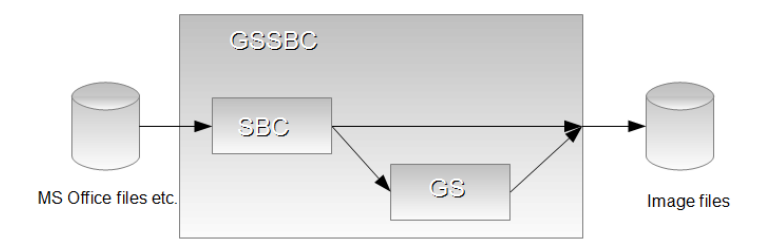

図 3.4 MS Office ファイルなどからイメージへ

3–3 Flash(SWF), SVG, INX, and XPS 出力

(3-1) 入力が PDF の場合

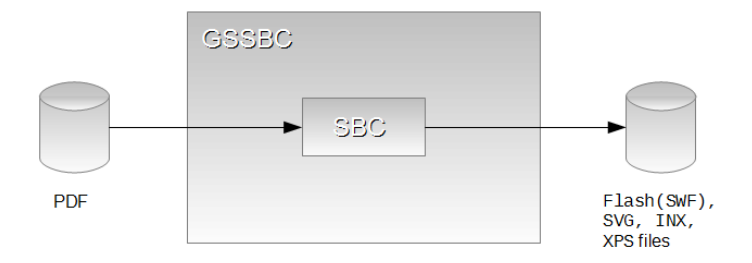

図 3.5 PDF から Flash(SWF), SVG, INX, XPS へ

(3-2) 入力が MS Office など SBC がサポートしているファイルの 場合

<span id="page-13-0"></span>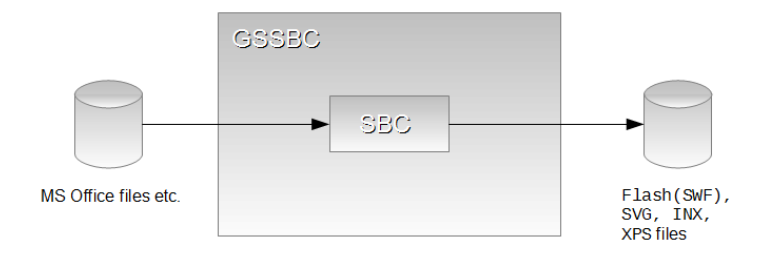

図 3.6 MS Office ファイルなどから Flash(SWF), SVG, INX, XPS へ

## <span id="page-14-0"></span>第4章 実 行

## 4–1 プログラムの起動

GSSBC の実行には、

%GSSBC HOME%\pin\gssbc.bat (Windowsの場合) または、 \$GSSBC\_HOME/bin/gssbc.sh (Linux の場合)

を使います。

## 4–2 環 境 変 数

Linux では、\$GSSBC\_HOME/bin/\*.sh には、実行可能パーミッショ ンをつけてください。

cd \$GSSBC\_HOME/bin chmod +x \*.sh

必要に応じて、

%GSSBC HOME%\pin (Windowsの場合)

または、

\$GSSBC\_HOME/bin (Linux の場合)

を環境変数 PATH に追加してください。

次のコマンドを実行して、GSSBC のヘルプが出るか確認してくだ さい。

Windows の場合

## $\%$ GSSBC HOME%\bin\gssbc.bat -?

Linux の場合

 $$GSSBC$  HOME/bin/gssbc.sh  $-?$ 

<span id="page-15-0"></span>4–3 実 行 例

以下の例にあるコマンドラインオプションの説明は、[「コマンド](#page-19-0) [ラインオプション」\(](#page-19-0)p. 16) を読んでください。

出力ファイル名が決まるルールの説明は、[「出力ファイル名の決](#page-22-0) [定方法」\(](#page-22-0)p. 19) を読んでください。

1つのファイルを変換

#### gssbc test.doc

これは、 SBC を使って、 MS Office ファイル'test.doc' を 'test.odt.pdf'に変換します。

#### 1つのファイルを変換 (詳細表示モード、MS Office ファイル)

gssbc -v test.doc

これは、実行の詳細を表示し、SBC を使って、MS Office ファイ ル'test.doc'を'test.doc.pdf'に変換します。

#### 1つのファイルを変換 (出力ファイル名を指定)

#### gssbc -o my-test.pdf test.doc

これは、SBC を使って、MS Office ファイル'test.doc'を'mytest.pdf'に変換します。

#### 1つのファイルを変換 (出力形式を指定。GS によるイメージ出力)

GS によるイメージ出力は、SBC Linux 版でも Windows 版でも動き ます。

GS によるイメージ出力は、-p で GS の出力デバイス名を指定しま す。

gssbc -p jpeg test.doc

<span id="page-16-0"></span>これは、MS Office ファイル'test.doc' を、GS を使って、 'test.doc.jpeg'に変換します。

1つのファイルを変換 (出力形式を指定。出力ファイル名を指定。 GS によるイメージ出力、MS Office ファイル)

GS によるイメージ出力は、SBC Linux 版でも Windows 版でも動き ます。

GS によるイメージ出力は、-p で GS の出力デバイス名を指定しま す。

gssbc -p png16m -o my-test.png test.doc

これは、MS Office ファイル'test.doc'を、GS を使って、'mytest.png'に変換します。

## 複数のファイルを変換

gssbc test.doc test1.doc

これは、 SBC を使って、 MS Office ファイル'test.doc' を 'test.doc.pdf', 'test1.doc'を'test1.doc.pdf'に変換します。

複数のファイルを変換 (出力ディレクトリ指定、GS によるイメージ 出力)

GS によるイメージ出力は、SBC Linux 版でも Windows 版でも動き ます。

GS によるイメージ出力は、-p で GS の出力デバイス名を指定しま す。

Windows

#### gssbc -d \temp -p jpeg test\*.pdf

PDF ファイル'test.pdf', 'test1.pdf'がある場合、これは、\temp の下に、GS を使って、test.pdf.jpeg、test1.pdf.jpeg を作ります。

<span id="page-17-0"></span>Linux

#### gssbc -d /temp -p jpeg test\*.pdf

PDF ファイル'test.pdf', 'test1.pdf'がある場合、これは、/temp の下に、GS を使って、test.pdf.jpeg、test1.pdf.jpeg を作ります。

複数のファイルを変換 (出力ディレクトリ指定、SBC によるイメージ 出力)

SBC によるイメージ出力は、SBC Windows 版では動きますが、Linux 版では動きません。

SBC によるイメージ出力は、-p で、@で始まる SBC のプリンタ名 を指定します。

Windows

#### gssbc -d \temp -p @JPEG test\*.pdf

PDF ファイル'test.pdf', 'test1.pdf'がある場合、これは、\temp の下に、SBC を使って、test.pdf.jpeg、test1.pdf.jpeg を作ります。 Linux

#### gssbc -d /temp -p @JPEG test\*.pdf

PDF ファイル'test.pdf', 'test1.pdf'がある場合、これは、/temp の下に、SBC を使って、test.pdf.jpeg、test1.pdf.jpeg を作ります。

複数のファイルを変換 (GS オプションファイル指定。GS によるイメ ージ出力)

GS によるイメージ出力は、SBC Linux 版でも Windows 版でも動き ます。

GS によるイメージ出力は、-p で GS の出力デバイス名を指定しま す。

#### gssbc -gsopt my-gs.opt -p jpeg test\*.doc

MS Office ファイル'test.doc', 'test1.doc'がある場合、GS オプ ションファイルと GS を 使 っ て 、 'test.doc.jpeg',

'test1.doc.jpeg'を作ります。

## <span id="page-19-0"></span>第5章 コマンドラインオプション

GSSBC のコマンドラインオプション

gssbc [-?][-d output\_dir][-gsopt gs\_option\_file][-o output file][-p output format][-password password][-sbcopt sbc option file][-v][-x level] input files

## -?

ヘルプメッセージを出します。

-d

出力ディレクトリを指定します。デフォルトは、各入力ファイ ルと同じディレクトリになります。これは、複数の入力ファイ ルのときのみ、有効です。入力ファイルが1つだけのときは、 無視されます。

#### -gsopt

GS のオプションファイルを指定します。

-o

出力ファイルを指定します。これは、入力ファイルが1つだけ のときに有効です。複数ファイルのときは、無視されます。

-p

出力形式を指定します。デフォルトは@PDF です。GS によって イメージファイルを作りたいときは、GS の出力デバイス名を指 定します。例 jpeg, png16m。あるいは、SBC によってイメージ ファイルを作りたいときは、SBC のプリンタ名を指定します。 例 @JPEG, @PNG。SBC のプリンタ名@JPEG, @PNG などは、GSSBC が Windows で動いているときに有効です。

Ghostscript のデバイス名について詳しい情報は、以下を参照し てください。

<http://www.gnu.org/software/ghostscript/devices.html>

SBC のプリンタ名について詳しい情報は、以下を参照してくださ

<span id="page-20-0"></span>い。

日本語 : [http://www.antenna.co.jp/sbc/manual/sbc](http://www.antenna.co.jp/sbc/manual/sbc-xslcmd.html)[xslcmd.html](http://www.antenna.co.jp/sbc/manual/sbc-xslcmd.html)

英語: <http://rainbowpdf.com/serverdoc/sbc-xslcmd.html>

#### -password

ソースパスワード (変換元ファイルのパスワード) を指定しま す。

#### -sbcopt

SBC のオプションファイルを指定します。

#### -v

詳細表示モードにします。

#### -version

バージョン情報を表示します。

 $-x$ 

SBC のエラー終了レベルを指定します。デフォルトは、2 です。

## input\_files

入力ファイルです。

詳細表示メッセージ、エラーメッセージなどは、標準エラー出力 に出力されます。

これらのメッセージを、ファイルにリダイレクトするには、gssbc コマンドを次のように使います。

例1 標準エラー出力のみリダイレクト

#### gssbc input\_file 2>error.txt

例2 標準出力、標準エラー出力の両方をリダイレクト

#### gssbc input\_file >error.txt 2>&1

## <span id="page-21-0"></span>第6章 技 術 資 料

6–1 スペースを含むファイル名について

スペースを含むファイル名は、トラブルの元です。スペースを含 むファイル名は、使わないほうが賢明です。

bin ディレクトリの下の gssbc.sh は、スペースを含むファイル名 を処理できません。スペースを含むファイル名を処理するために は、あなたが、シェルスクリプトを書く必要があります。

サンプルとして、bin ディレクトリの下に、space-gssbc.sh があ ります。必要に応じて、これを変更してください。

最後の方法として、シェルスクリプトを使わずに、Java を直接起 動する方法があります。

例

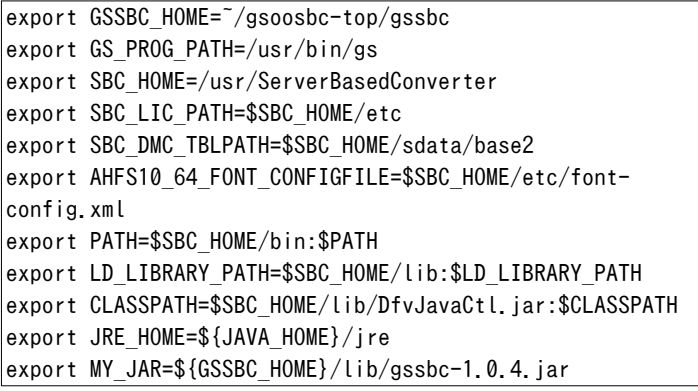

これらの環境変数を設定して、Java を直接実行。

<span id="page-22-0"></span>\${JRE\_HOME}/bin/java -cp \${CLASSPATH}:\${MY\_JAR} -Dgspath=\$  $\{GS$  PROG PATH} jp.co.antenna.gssbc.GsSbc -v "~/test-data/ dir with space/test.doc"

6–2 ソースパスワードとターゲットパスワードの違い

暗号化された入力ファイルに設定されているパスワードを、ソー スパスワードと呼びます。

出力する PDF に設定するパスワードを、ターゲットパスワードと 呼びます。

ソースパスワードは、-password オプションで指定します。

SBC で PDF を出力する場合、ターゲットパスワードは、-sbcopt オ プションで指定します。

6–3 出力ファイル名の決定方法

出力ファイル名は、以下のように決まります。

(1) 入力ファイルが1つだけの場合

(1-1) -o で出力ファイルが指定されている

出力ファイル名は、

-o で指定されたファイル

(1-2) -o がない

(1-2-1) -d で出力ディレクトリが指定されている

出力ファイル名は、

-d で指定された出力ディレクトリ + 入力ファイル名

+ 出力形式の拡張子

(1-2-2) -d がない

出力ファイル名は、

入力ファイル名 + 出力形式の拡張子

(2) 入力ファイルが複数の場合

-o は、無視される。

(2-1) -d で出力ディレクトリが指定されている 出力ファイル名は、

<span id="page-23-0"></span>-d で指定された出力ディレクトリ + 各入力ファイル名 + 出力形式の拡張子

(2-2) -d がない

出力ファイル名は、

各入力ファイル名 + 出力形式の拡張子

入力ファイルのディレクトリが違えば、出力ファイルも違うデ ィレクトリになる。

6–4 Server Based Converter のオプションファイル

コマンドラインオプションの-sbcopt は、SBC に対するオプション を書いたファイルを指定します。

-sbcopt は、SBC で、PDF, イメージ、Flash(SWF), SVG, INX, XPS を出力するときに使います。

SBC の Java インターフェースのオブジェクト jp.co.antenna.DfvObj に対して、API を呼び出すことで、オプショ ンを指定します。

jp.co.antenna.DfvObj の API については、以下を参照してくださ い。

### 英語版 API 仕様

<http://rainbowpdf.com/serverdoc/javadoc/index.html> 日本語版 API 仕様

[http://www.antenna.co.jp/sbc/manual/V4.0/javadoc/](http://www.antenna.co.jp/sbc/manual/V4.0/javadoc/index.html) [index.html](http://www.antenna.co.jp/sbc/manual/V4.0/javadoc/index.html)

#### ファイルの形式

オプションファイルは、UTF-8 で書いてください。 英語だけなら ASCII で書くことが可能です。 行頭に#があるとコメント行です。 各行に API 名とパラメータを、空白かタブで区切って並べます。 パラメータの形式は、次の通り。

10 進数は、'0'から'9'の数字の列。例 10。 文字列は、" でくくる。例 "MyString"。 ブール値は、true か false。

<span id="page-24-0"></span>API の例

| setStartPage      | 10                 |
|-------------------|--------------------|
| setWatermarkText  | "My Test Document" |
| set0mitBlankPages | true               |

サンプルファイルは、bin/sbcopt-sample.opt です。

#### 注意

API の指定が、DfvObj の API 仕様と合ってないと結果は保証され ません。

API が呼ばれていることを表示するには、コマンドラインオプシ ョン -v が必要です。

setPdf で始まる API は、OpenOffice/LibreOffice 以外のファイル を、SBC を使って PDF に変換するときに有効です。

DfvObj の API のうち、以下は、無効です。

excute, releaseObjectEx, render, getXXX set で始まる XXX のうち、以下は、無効です。 setDocumentURI, setExitLevel, setMessageListener setOutputFilePath, setFormatPageListener, setPrinterName

## 設 定 例

例 1

1ページのみ出力。濃い透かし「Test」を入れる。

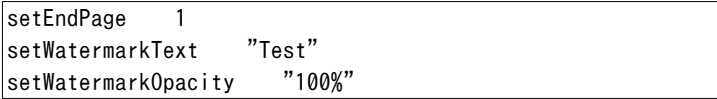

6–5 GhostScript のオプションファイル

コマンドラインオプションの-gsopt は、GS に対するオプションを 書いたファイルを指定します。

-gsopt は、GS で、イメージを出力するときに使います。[「変換の](#page-11-0) [流れ」の「イメージ出力」\(](#page-11-0)p. 8) を参照してください。

SBC で、イメージを出力するときは、-gsopt ではなく、-sbcopt を使います。

GhostScript の使い方、オプションについては、以下を参照して ください。

### GNU GhostScript

<http://www.gnu.org/software/ghostscript/>

### How to use Ghostscript

<http://www.ghostscript.com/doc/current/Use.htm>

#### 注意

GS の出力イメージフォーマットは、このファイルではなく、GSSBC のコマンドラインの-p オプションの引数で指定します。

使用できる出力イメージフォーマットは、GS の出力デバイス名で す。

例1: JPEG 出力

-p jpeg

例2: PNG 出力

-p png16m

出力デバイス名など、GS の出力デバイスについては、以下を参照 してください。

#### Details of Ghostscript output devices

<http://www.ghostscript.com/doc/current/Devices.htm>

#### Ghostscript Devices

<http://www.gnu.org/software/ghostscript/devices.html>

#### ファイルの形式

オプションファイルは、UTF-8 で書いてください。

英語だけなら ASCII で書くことが可能です。

行頭に#があるとコメント行です。

GS\_FILE\_NUMBERING\_FORMAT で始まる行は、出力ファイル名の番号 付けの書式を指定します。

%以降の書式指定の詳細は、

[http://www.ghostscript.com/doc/current/](http://www.ghostscript.com/doc/current/Use.htm#One_page_per_file)

[Use.htm#One\\_page\\_per\\_file](http://www.ghostscript.com/doc/current/Use.htm#One_page_per_file)

### を参照してください。

GS FILE NUMBERING FORMAT 行は、GS FILE NUMBERING FORMAT とパ ラメータが、空白かタブで区切られています。

GSSBC は、パラメータを、出力ファイル名のファイル拡張子の前 に挿入して、GS の出力ファイル名にします。

例:

#### GS FILE NUMBERING FORMAT -%03d

入力ファイル名 foo.pdf、出力ファイル名が foo.jpeg のとき、"- %03d"を指定すると、 GS に指定する出力ファイル名は、foo- %03d.jpeg になります。

これは、最終的に、foo-001.jpeg, foo-002.jpeg などとなります。

GS FILE NUMBERING FORMAT 以外の行は、GS のオプションになりま す。

GSSBC は、複数の行を、空白で連結して、GS のオプションを作り ます。

オプションの挙動は、GS の実装に依存します。

サンプルファイルは、bin/gsopt-sample.opt です。

注意

以下のオプションは、使わないでください。これらは、GSSBC が 設定します。

-dSAFER -dBATCH -dNOPAUSE  $-<sub>0</sub>$ -sDEVICE -sOutputFile

## 設 定 例

例 1

# 静かなモード  $|-q|$ # サムネイル用に、最初のページだけ出力 -dLastPage=1 # 32 ピクセル \* 32 ピクセルのイメージ -g32

例 2

# 静かなモード -q # ファイル名のナンバリング形式 GS\_FILE\_NUMBERING\_FORMAT -%03d

例 3

# 静かなモード -q # ファイル名のナンバリング形式 GS\_FILE\_NUMBERING\_FORMAT -%03d # 640 ピクセル \* 480 ピクセルのイメージ -g640x480

例 4

# 静かなモード  $-q$ # ファイル名のナンバリング形式 GS\_FILE\_NUMBERING\_FORMAT -%03d # 300dpi -r300

# テキストとグラフィックスのアルファビットを設定 -dTextAlphaBits=4 -dGraphicsAlphaBits=4

## <span id="page-29-0"></span>改 訂 履 歴

## 2013 年 02 月 26 日

1.0 版 GSSBC 1.0 用の初版。

## 2013 年 06 月 27 日

1.1 版 構成を大幅に変更。スペースを含むファイル名につい て、記述を追加。

## <span id="page-31-0"></span>図 一 覧

### 第 1 章 概要

図 1.1 [GSSBC components](#page-4-0)(p. 1) 第3章 変換の流れ 図 3.1 GSSBC [のコンポーネント\(](#page-10-0)p. 7) 図 3.2 MS Office [ファイルなどから](#page-10-0) PDF へ(p. 7) 図 3.3 PDF [からイメージへ\(](#page-11-0)p. 8) 図 3.4 MS Office [ファイルなどからイメージへ\(](#page-12-0)p. 9) 図 3.5 PDF から [Flash\(SWF\), SVG, INX, XPS](#page-12-0) へ  $(p. 9)$ 図 3.6 MS Office ファイルなどから [Flash\(SWF\), SVG, INX, XPS](#page-13-0)へ (p. 10)

## 索 引

#### アルファベット

```
Flash(SWF) 出力 9
 Server Based Converter 20
GhostScript 1, 3
 オプションファイル 16, 21
 実行例 12, 13, 14
 出力デバイス名 16
GS 1
GSSBC 1
 概要 1
 コマンドラインオプション 16
 実行 11
 実行例 12
 準備 3
 必要なソフト 3
 変換の流れ 7
GSSBC_HOME
 環境変数 5
GS_PROG_PATH
 環境変数 5
INX 出力 9
 Server Based Converter 20
Java 3
JAVA_HOME
 環境変数 4
MS Office 1
 実行例 12, 13
PATH
 環境変数 11
PDF 1
PDF 出力 7
 Server Based Converter 20
 実行例 12, 13
SBC 1
```
Server Based Converter [1,](#page-4-0) [3](#page-6-0) Flash(SWF) 出力 [20](#page-23-0) INX 出力 [20](#page-23-0) PDF 出力 [20](#page-23-0) SVG 出力 [20](#page-23-0) XPS 出力 [20](#page-23-0) イメージ出力 [20](#page-23-0) オプションファイル [17](#page-20-0), [20](#page-23-0) 実行例 [12,](#page-15-0) [13](#page-16-0), [14](#page-17-0) プリンタ名 [16](#page-19-0)  $SVG H H H 9$  $SVG H H H 9$ Server Based Converter [20](#page-23-0) XPS 出力 [9](#page-12-0) Server Based Converter [20](#page-23-0)

## あ

イメージ出力 [8](#page-11-0) [21](#page-24-0) Server Based Converter [20](#page-23-0) 実行例 [12,](#page-15-0) [13](#page-16-0), [14](#page-17-0) オプションファイル GhostScript [16,](#page-19-0) [21](#page-24-0) Server Based Converter [17](#page-20-0), [20](#page-23-0)

### か

```
概要
 GSSBC 1
環境変数 4
  5
 GS_PROG_PATH 5
  4
 PATH 11
コマンドラインオプション
 GSSBC 16
```
## さ

実行 GSSBC [11](#page-14-0) 実行可能パーミッション [11](#page-14-0) 実行例 GhostScript [12,](#page-15-0) [13](#page-16-0), [14](#page-17-0) GSSBC [12](#page-15-0) MS Office [12](#page-15-0), [13](#page-16-0) PDF 出力 [12,](#page-15-0) [13](#page-16-0) Server Based Converter [12](#page-15-0), [13,](#page-16-0) [14](#page-17-0) イメージ出力 [12](#page-15-0), [13,](#page-16-0) [14](#page-17-0) 出力形式 [16](#page-19-0) 出力デバイス名 GhostScript [16](#page-19-0) 準備 GSSBC [3](#page-6-0) ソースパスワード パスワード [17](#page-20-0), [19](#page-22-0)

## た

ターゲットパスワード パスワード [19](#page-22-0)

#### は

パスワード ソースパスワード [17,](#page-20-0) [19](#page-22-0) ターゲットパスワード [19](#page-22-0) 必要なソフト GSSBC [3](#page-6-0) ファイル形式 [2](#page-5-0) プリンタ名 Server Based Converter [16](#page-19-0) 変換先ファイル形式 [2](#page-5-0) 変換の流れ GSSBC [7](#page-10-0) 変換元ファイル形式 [2](#page-5-0)

GSSBC マニュアル

2013/02/26 1.0 1.0 版 GSSBC 1.0 用の初版。 2013/06/27 1.1 1.1 版 構成を大幅に変更。スペースを含むファイル名に ついて、記述を追加。

アンテナハウス株式会社

Copyright (C) 2013 Antenna House, Inc. All rights reserved.